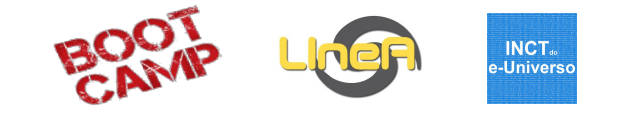

# **23 - Criando um pipeline no portal II**

**Tutorial** 

1

Julia Gschwend

Bootcamp - 2-6 SET 2019

#### **Motivos para desenvolver seu science workflow no DES Science Portal (1.0):**

- Mais 2 anos de DES (no mínimo)
- Componentes poderão ser aproveitados no portal LSST
- Apoio da equipe LIneA (IT team + cientistas)
- Agilidade no desenvolvimento (E2E VS. Science)

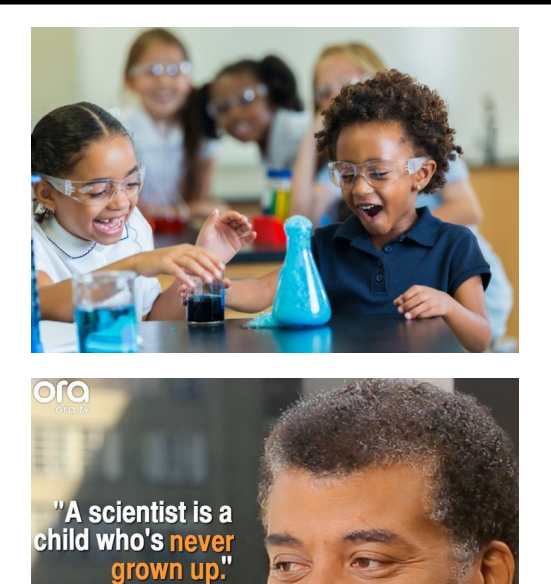

- Neil deGrasse Tyson

#### Momento mensagem motivacional

#### **Motivos para desenvolver seu science workflow no DES Science Portal (1.0):**

- Mais 2 anos de DES (no mínimo)
- Componentes poderão ser aproveitados no portal LSST
- Apoio da equipe LIneA (IT team + cientistas)
- Agilidade no desenvolvimento (E2E VS. Science)

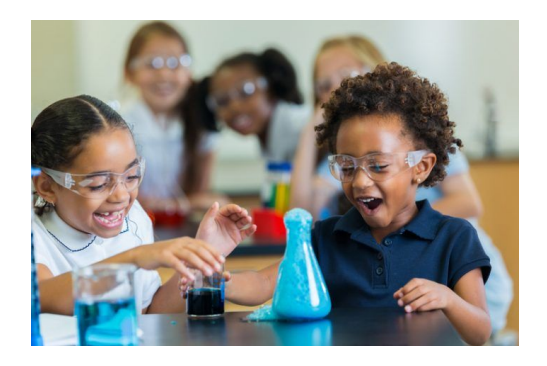

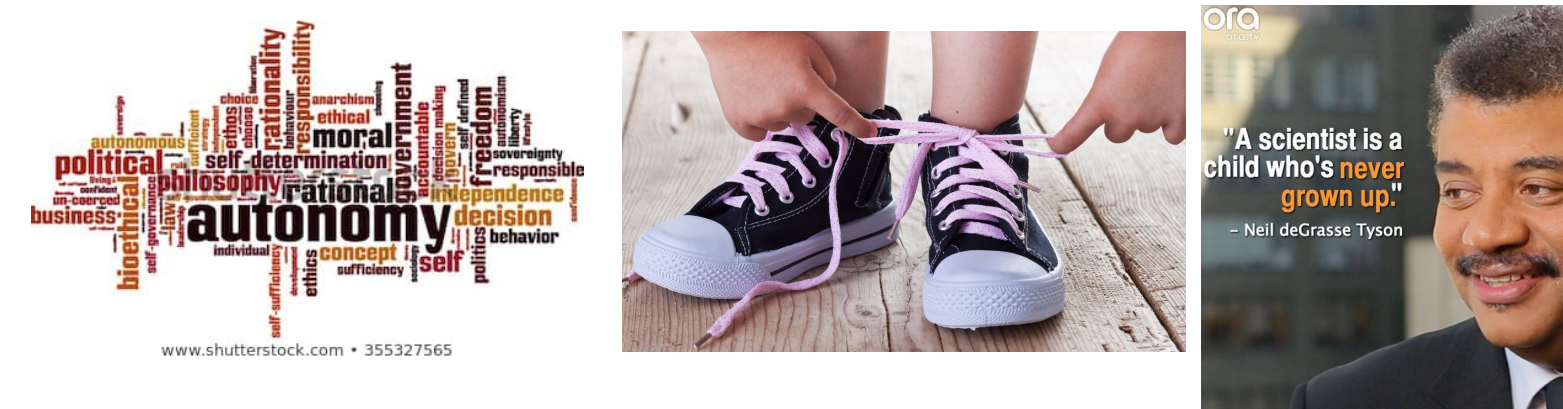

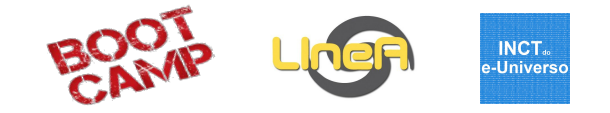

- 1. Desenhar workflow criar doc pipeline description
- 2. Criar versão inicial do código no Jupyter (opcional)
- 3. Criar repositório para o novo pipeline contendo os arquivos:
	- pipeline.xml
	- VERSION (V00 00 00)
	- ChangeLog
- 4. Criar repositório para o componente 1 contendo os arquivos:
	- $\mathsf{init}$  \_.py
	- config/component\_config.xml
	- input/component\_input.xml
	- **VERSION (V00\_00\_00)**
	- ChangeLog
- 5. Criar repositório para o componente 2 contendo os arquivos:
	- init .py
	- output/component\_output.xml
	- etc/ingest\_table.rd
	- **VERSION (V00\_00\_00)**
	- ChangeLog
- 6. Atualizar repositório
- 7. Rodar no portal do desenvolvedor
- 8. Debugar/fine tuning
- 9. Versionar pipeline e componentes
- 10. Atualizar testing
- 11. Testar em testing
- 12. Fast deploy

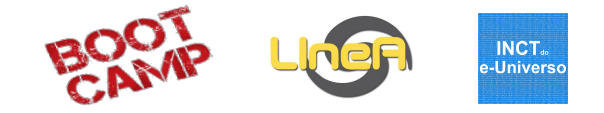

#### 1. Desenhar workflow - criar doc pipeline description

- 2. Criar versão inicial do código no Jupyter (opcional)
- 3. Criar repositório para o novo pipeline contendo os arquivos:
	- pipeline.xml
	- VERSION (V00 00 00)
	- ChangeLog
- 4. Criar repositório para o componente 1 contendo os arquivos:
	- $\bullet$   $\qquad$  init\_\_.py
	- config/component\_config.xml
	- input/component\_input.xml
	- VERSION (V00 00 00)
	- ChangeLog
- 5. Criar repositório para o componente 2 contendo os arquivos:
	- $\bullet$   $\qquad$  init .py
	- output/component\_output.xml
	- etc/ingest\_table.rd
	- VERSION (V00 00 00)
	- ChangeLog
- 6. Atualizar repositório
- 7. Rodar no portal do desenvolvedor
- 8. Debugar/fine tuning
- 9. Versionar pipeline e componentes
- 10. Atualizar testing
- 11. Testar em testing
- 12. Fast deploy

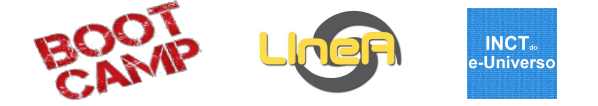

**Exemplo:** estimando massas de galáxias a partir das cores (Bell et al. 2003 / Taylor et al. 2011).

## $log(\mathcal{M}(\mathcal{M}_{\odot})) = 1.15 + 0.7 \cdot (g - i)_{0} - 0.40 \cdot M_{i}$

#### Monthly Notices SOVAL ASTRONOMICAL SOCIETY

Mon. Not. R. Astron. Soc. 418, 1587-1620 (2011)

doi:10.1111/j.1365-2966.2011.19536.x

#### **Galaxy And Mass Assembly (GAMA): stellar mass estimates**

Edward N. Taylor, <sup>1,2\*</sup> Andrew M. Hopkins,<sup>3</sup> Ivan K. Baldry,<sup>4</sup> Michael J. I. Brown,<sup>5</sup> Simon P. Driver, <sup>6</sup> Lee S. Kelvin, <sup>6</sup> David T. Hill, <sup>6</sup> Aaron S. G. Robotham, <sup>6</sup> Joss Bland-Hawthorn.<sup>1</sup> D. H. Jones.<sup>5</sup> R. G. Sharp.<sup>7</sup> Daniel Thomas.<sup>8</sup> Jochen Liske.<sup>9</sup> Jon Loveday.<sup>10</sup> Peder Norberg.<sup>11</sup> J. A. Peacock.<sup>11</sup> Steven P. Bamford.<sup>12</sup> Sarah Brough.<sup>3</sup> Matthew Colless,<sup>3</sup> Ewan Cameron,<sup>13</sup> Christopher J. Conselice,<sup>12</sup> Scott M. Croom,<sup>1</sup> C. S. Frenk,<sup>14</sup> Madusha Gunawardhana,<sup>1</sup> Konrad Kuijken,<sup>15</sup> R. C. Nichol,<sup>8</sup> H. R. Parkinson,<sup>11</sup> S. Phillipps,<sup>16</sup> K. A. Pimbblet,<sup>5</sup> C. C. Popescu,<sup>17</sup> Matthew Prescott,<sup>4</sup> W. J. Sutherland.<sup>18</sup> R. J. Tuffs.<sup>19</sup> Eelco van Kampen<sup>9</sup> and D. Wijesinghe<sup>1</sup> <sup>1</sup>Sydney Institute for Astronomy, School of Physics, University of Sydney, NSW 2006, Australia <sup>2</sup>School of Physics, The University of Melbourne, Parkville, VIC 3010, Australia <sup>3</sup> Australian Astronomical Observatory, PO Box 296, Epping, NSW 1710, Australia 4 Astrophysics Research Institute, Liverpool John Moores University, Twelve Quays House, Egerton Wharf, Birkenhead CH41 ILD <sup>5</sup>School of Physics, Monash University, Clayton, VIC 3800, Australia <sup>6</sup>School of Physics & Astronomy, University of St Andrews, North Haugh, St Andrews KY16 9SS <sup>7</sup> Research School of Astronomy & Astrophysics, Mount Stromlo Observatory, Weston Creek, ACT 2611, Australia <sup>8</sup> Institute of Cosmology and Gravitation (ICG), University of Portsmouth, Portsmouth PO1 3FX <sup>9</sup> European Southern Observatory, Karl-Schwarzschild-Str. 2, 85748 Garching, Germany <sup>10</sup>Astronomy Centre, University of Sussex, Falmer, Brighton BN1 9QH <sup>11</sup> Institute for Astronomy, University of Edinburgh, Royal Observatory, Blackford Hill, Edinburgh EH9 3HJ <sup>12</sup>Centre for Astronomy and Particle Theory, University of Nottingham, University Park, Nottingham NG7 2RD <sup>13</sup> Department of Physics, Swiss Federal Institute of Technology (ETH-Zürich), 8093 Zürich, Switzerland <sup>14</sup>Institute for Computational Cosmology, Department of Physics, Durham University, Durham DH1 3LE

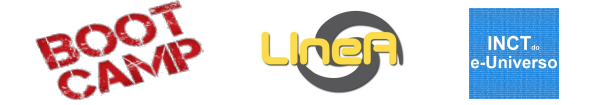

**Exemplo:** estimando massas de galáxias a partir das cores (Bell et al. 2003 / Taylor et al. 2011).

## $log(M(M_{\odot})) = 1.15 + 0.7 \cdot (g - i)_{0} - 0.40 \cdot M_{i}$

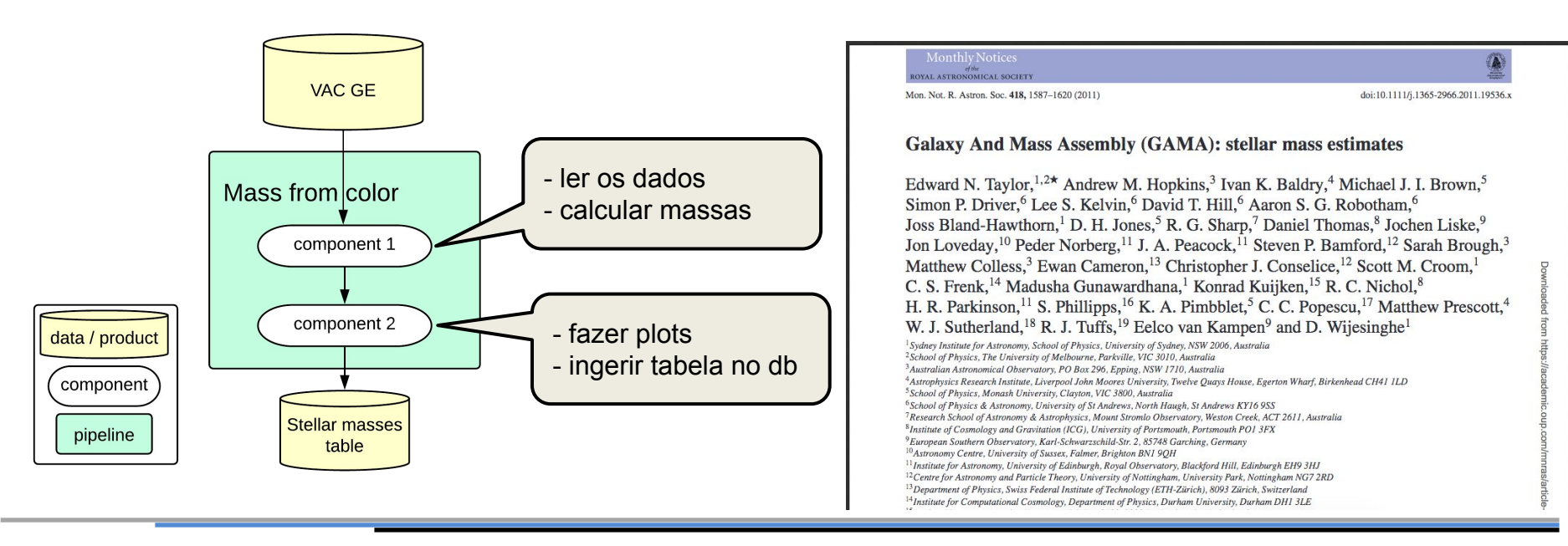

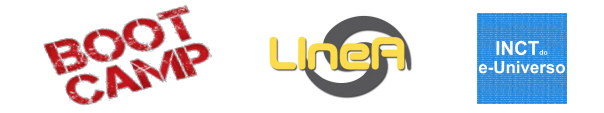

- 1. Desenhar workflow criar doc pipeline description
- 2. Criar versão inicial do código no Jupyter (opcional)
- 3. Criar repositório para o novo pipeline contendo os arquivos:
	- pipeline.xml
	- VERSION (V00 00 00)
	- ChangeLog
- 4. Criar repositório para o componente 1 contendo os arquivos:
	- $\bullet$   $\qquad$  init\_\_.py
	- config/component\_config.xml
	- input/component\_input.xml
	- VERSION (V00 00 00)
	- ChangeLog
- 5. Criar repositório para o componente 2 contendo os arquivos:
	- $\bullet$   $\qquad$  init .py
	- output/component\_output.xml
	- etc/ingest\_table.rd
	- VERSION (V00 00 00)
	- ChangeLog
- 6. Atualizar repositório
- 7. Rodar no portal do desenvolvedor
- 8. Debugar/fine tuning
- 9. Versionar pipeline e componentes
- 10. Atualizar testing
- 11. Testar em testing
- 12. Fast deploy

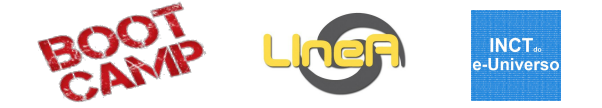

e.

Logout Control Panel

**Exemplo:** estimando massas de galáxias a partir das cores (Bell et al. 2003 / Taylor et al. 2011).

```
log(\mathcal{M}(\mathcal{M}_{\odot})) = 1.15 + 0.7 \cdot (g - i)_{0} - 0.40 \cdot M_{i}
```
C Jupyter session\_23 (autosaved)

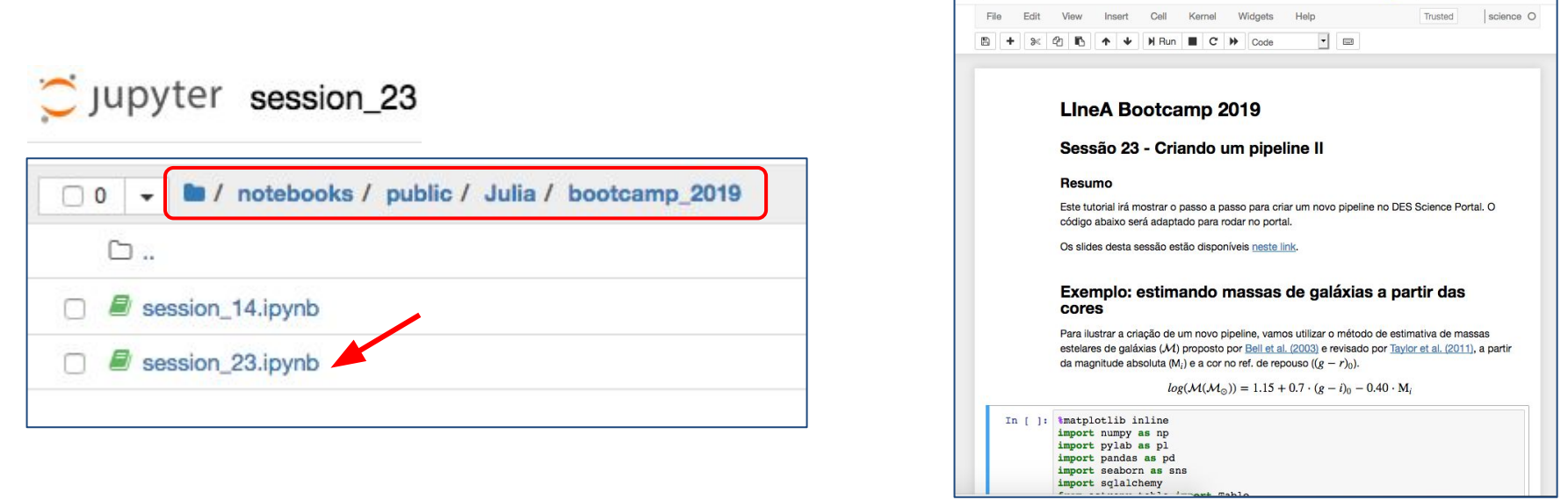

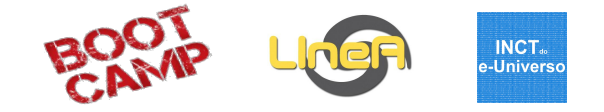

- 1. Desenhar workflow criar doc pipeline description
- 2. Criar versão inicial do código no Jupyter (opcional)
- 3. Criar repositório para o novo pipeline contendo os arquivos:
	- pipeline.xml
	- VERSION (V00 00 00)
	- ChangeLog
- 4. Criar repositório para o componente 1 contendo os arquivos:
	- $\bullet$   $\qquad$  init\_\_.py
	- config/component\_config.xml
	- input/component\_input.xml
	- VERSION (V00 00 00)
	- ChangeLog
- 5. Criar repositório para o componente 2 contendo os arquivos:
	- $\bullet$   $\qquad$  init .py
	- output/component\_output.xml
	- etc/ingest\_table.rd
	- VERSION (V00 00 00)
	- ChangeLog
- 6. Atualizar repositório
- 7. Rodar no portal do desenvolvedor
- 8. Debugar/fine tuning
- 9. Versionar pipeline e componentes
- 10. Atualizar testing
- 11. Testar em testing
- 12. Fast deploy

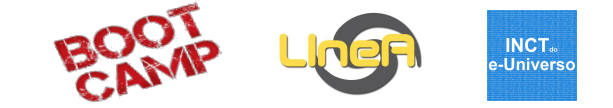

```
$ mkdir new_pipeline.tmp
$ cd new_pipeline.tmp
$ git init
$ vim pipeline.xml
$ vim VERSION
$ vim ChangeLog
$ git add .
$ git commit -m "Initial commit for a new submodule"
$ git tag `cat VERSION`
```
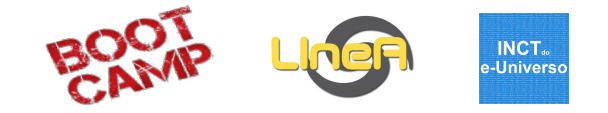

- 1. Desenhar workflow criar doc pipeline description
- 2. Criar versão inicial do código no Jupyter (opcional)
- 3. Criar repositório para o novo pipeline contendo os arquivos:
	- pipeline.xml
	- VERSION (V00 00 00)
	- ChangeLog
- 4. Criar repositório para o componente 1 contendo os arquivos:
	- \_\_init\_\_.py
	- config/component\_config.xml
	- input/component\_input.xml
	- **VERSION (V00\_00\_00)**
	- ChangeLog
- 5. Criar repositório para o componente 2 contendo os arquivos:
	- \_init\_\_\_.py
	- output/component\_output.xml
	- etc/ingest\_table.rd
	- **VERSION (V00\_00\_00)**
	- ChangeLog
- 6. Atualizar repositório
- 7. Rodar no portal do desenvolvedor
- 8. Debugar/fine tuning
- 9. Versionar pipeline e componentes
- 10. Atualizar testing
- 11. Testar em testing
- 12. Fast deploy

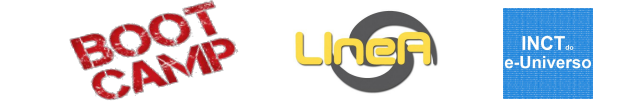

```
$ mkdir new_component.tmp
$ cd new_component.tmp
$ git init
$ vim __init__.py
$ vim VERSION
$ vim ChangeLog
$ git add .
$ git commit -m "Initial commit for a new submodule"
$ git tag `cat VERSION`
```
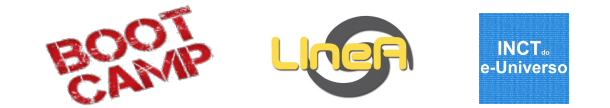

#### **[helpdesk@linea.gov.br](mailto:helpdesk@linea.gov.br)**

```
Email subject: product creation: PRODUCTNAME VXX_YY_ZZ
(e.g.: pipeline-cluster_halo_matching V00_00_00, component-subsets_separation V00_00_00)
```
**Email content:** Please could you deploy this new product? Product Type: (pipeline/component) Product Location: full path to newmodule.tmp Does it involve a new data class? (y/n) Does it involve a new version of package in Tawala/EUPS? (y/n)

Documentação: [NT 010-2018 - Release Procedure for Developers](https://docs.google.com/spreadsheets/d/1_v6yCn8U96AaDaK3QxkdO4h4k7doDLalLmNof7CmfWg/edit#gid=215347374)

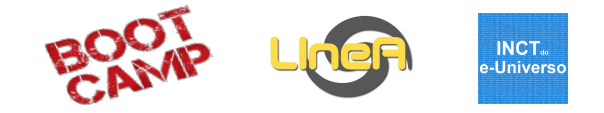

- 1. Desenhar workflow criar doc pipeline description
- 2. Criar versão inicial do código no Jupyter (opcional)
- 3. Criar repositório para o novo pipeline contendo os arquivos:
	- pipeline.xml
	- VERSION (V00 00 00)
	- ChangeLog
- 4. Criar repositório para o componente 1 contendo os arquivos:
	- $\bullet$   $\qquad$  init\_\_.py
	- config/component\_config.xml
	- input/component\_input.xml
	- VERSION (V00 00 00)
	- ChangeLog
- 5. Criar repositório para o componente 2 contendo os arquivos:
	- $\bullet$   $\qquad$  init .py
	- output/component\_output.xml
	- etc/ingest\_table.rd
	- VERSION (V00 00 00)
	- ChangeLog

#### 6. Atualizar repositório

- 7. Rodar no portal do desenvolvedor
- 8. Debugar/fine tuning
- 9. Versionar pipeline e componentes
- 10. Atualizar testing
- 11. Testar em testing
- 12. Fast deploy

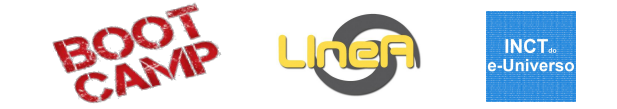

\$ cd \$PORTAL\_ROOT/des \$ git pull \$ git submodule init \$ git submodule update

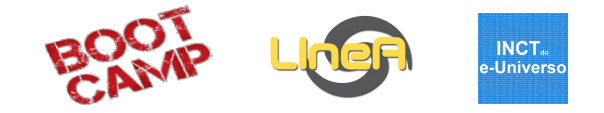

- 1. Desenhar workflow criar doc pipeline description
- 2. Criar versão inicial do código no Jupyter (opcional)
- 3. Criar repositório para o novo pipeline contendo os arquivos:
	- pipeline.xml
	- VERSION (V00 00 00)
	- ChangeLog
- 4. Criar repositório para o componente 1 contendo os arquivos:
	- $\bullet$   $\qquad$  init\_\_.py
	- config/component\_config.xml
	- input/component\_input.xml
	- VERSION (V00 00 00)
	- ChangeLog
- 5. Criar repositório para o componente 2 contendo os arquivos:
	- $\bullet$   $\qquad$  init .py
	- output/component\_output.xml
	- etc/ingest\_table.rd
	- VERSION (V00 00 00)
	- ChangeLog
- 6. Atualizar repositório
- 7. Rodar no portal do desenvolvedor
- 8. Debugar/fine tuning
- 9. Versionar pipeline e componentes
- 10. Atualizar testing
- 11. Testar em testing
- 12. Fast deploy

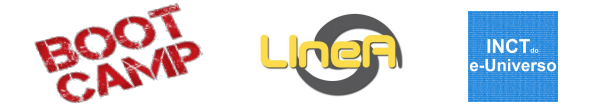

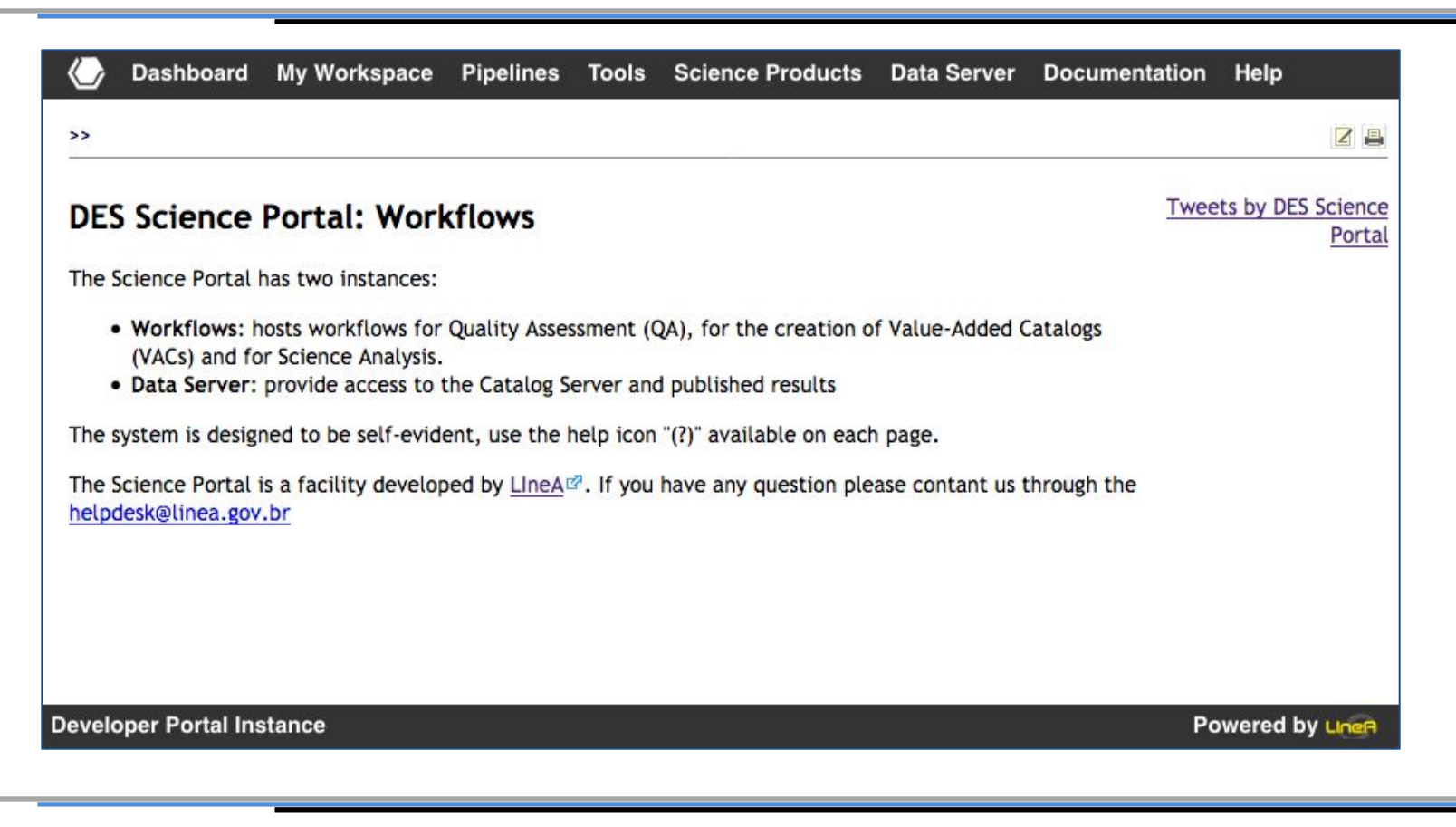

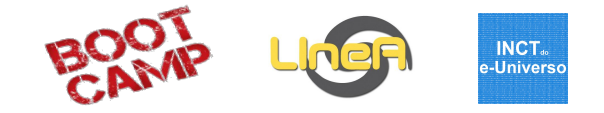

- 1. Desenhar workflow criar doc pipeline description
- 2. Criar versão inicial do código no Jupyter (opcional)
- 3. Criar repositório para o novo pipeline contendo os arquivos:
	- pipeline.xml
	- VERSION (V00 00 00)
	- ChangeLog
- 4. Criar repositório para o componente 1 contendo os arquivos:
	- $\bullet$   $\qquad$  init\_\_.py
	- config/component\_config.xml
	- input/component\_input.xml
	- VERSION (V00 00 00)
	- ChangeLog
- 5. Criar repositório para o componente 2 contendo os arquivos:
	- $\bullet$   $\qquad$  init .py
	- output/component\_output.xml
	- etc/ingest\_table.rd
	- VERSION (V00 00 00)
	- ChangeLog
- 6. Atualizar repositório
- 7. Rodar no portal do desenvolvedor
- 8. Debugar/fine tuning
- 9. Versionar pipeline e componentes
- 10. Atualizar testing
- 11. Testar em testing
- 12. Fast deploy

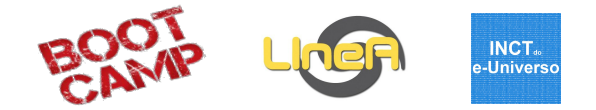

- \$ cd /mnt/scratch/users/<username>/master\_des/0000<process number>
- \$ cd <task name>\_1\_sandbox
- \$ # change code

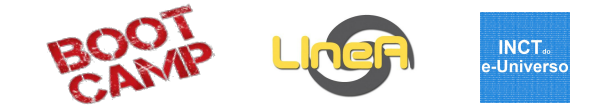

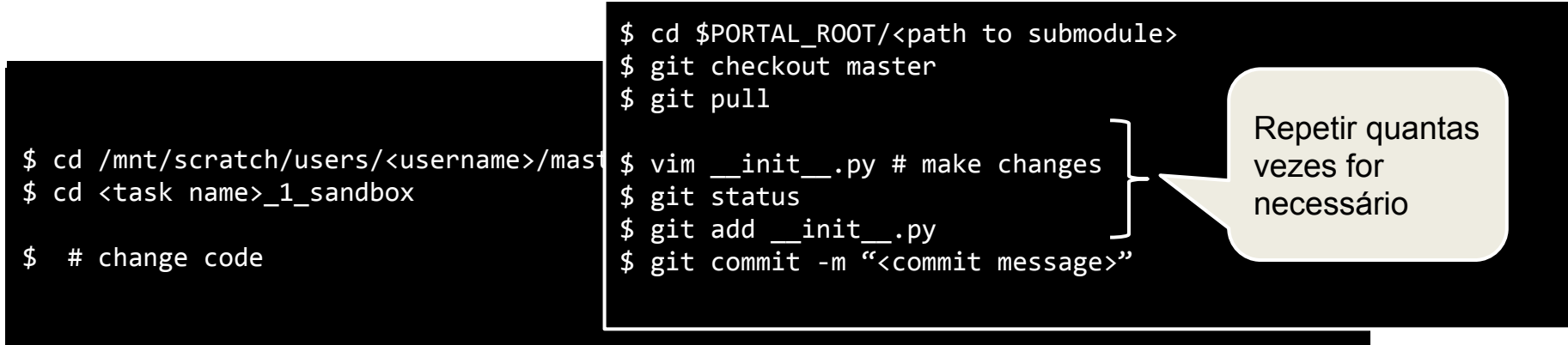

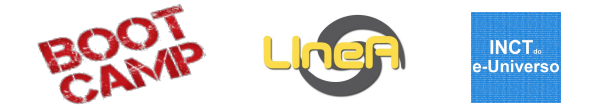

```
$ cd <task name>_1_sandbox
$ # change code
\ $ # run in sandbox (debug mode)
--- using the cluster: ---
--- local: ---
$ python -c "import components.<component name> as alias; alias.run()"
$ condor_run 'python -c "import components.<component name> as alias; alias.run()" ' &
$ cd /mnt/scratch/users/<username>/master_des/0000<process number> 
--- using the cluster: ---
--- if changes in XML: ---
$ ingestWorkflow -W <pipeline name> --status enabled
```
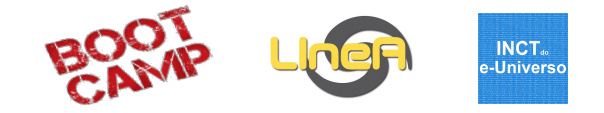

- 1. Desenhar workflow criar doc pipeline description
- 2. Criar versão inicial do código no Jupyter (opcional)
- 3. Criar repositório para o novo pipeline contendo os arquivos:
	- pipeline.xml
	- VERSION (V00 00 00)
	- ChangeLog
- 4. Criar repositório para o componente 1 contendo os arquivos:
	- $\bullet$   $\qquad$  init\_\_.py
	- config/component\_config.xml
	- input/component\_input.xml
	- VERSION (V00 00 00)
	- ChangeLog
- 5. Criar repositório para o componente 2 contendo os arquivos:
	- $\bullet$   $\qquad$  init .py
	- output/component\_output.xml
	- etc/ingest\_table.rd
	- VERSION (V00 00 00)
	- ChangeLog
- 6. Atualizar repositório
- 7. Rodar no portal do desenvolvedor
- 8. Debugar/fine tuning
- 9. Versionar pipeline e componentes
- 10. Atualizar testing
- 11. Testar em testing
- 12. Fast deploy

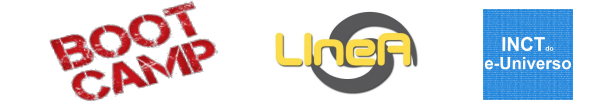

```
$ vim VERSION # change version number
$ vim ChangeLog # add high level description of changes
$ git add VERSION ChangeLog
$ git commit -m "Updating submodule with version `cat VERSION`."
$ git tag `cat VERSION` 
$ git push origin
$ git push --tag
```
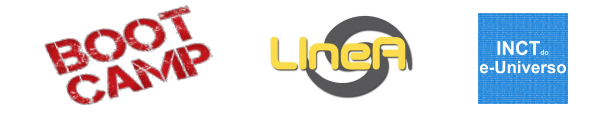

- 1. Desenhar workflow criar doc pipeline description
- 2. Criar versão inicial do código no Jupyter (opcional)
- 3. Criar repositório para o novo pipeline contendo os arquivos:
	- pipeline.xml
	- VERSION (V00 00 00)
	- ChangeLog
- 4. Criar repositório para o componente 1 contendo os arquivos:
	- $\bullet$   $\qquad$  init\_\_.py
	- config/component\_config.xml
	- input/component\_input.xml
	- VERSION (V00 00 00)
	- ChangeLog
- 5. Criar repositório para o componente 2 contendo os arquivos:
	- $\bullet$   $\qquad$  init .py
	- output/component\_output.xml
	- etc/ingest\_table.rd
	- VERSION (V00 00 00)
	- ChangeLog
- 6. Atualizar repositório
- 7. Rodar no portal do desenvolvedor
- 8. Debugar/fine tuning
- 9. Versionar pipeline e componentes
- 10. Atualizar testing
- 11. Testar em testing
- 12. Fast deploy

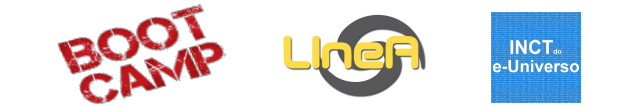

#### \$ sudo -H -u testing -i /home/testing/update\_portal.sh

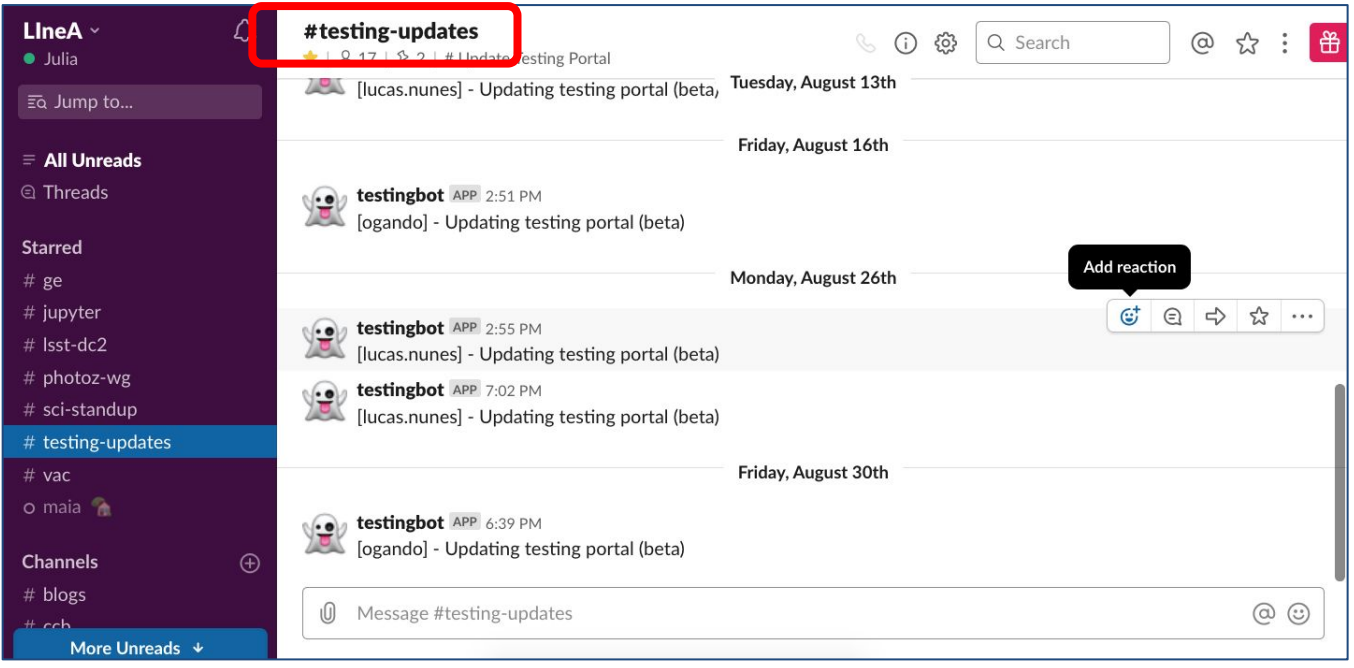

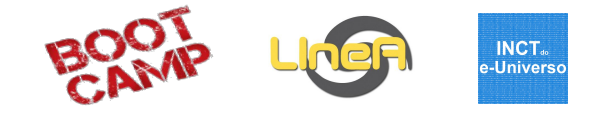

- 1. Desenhar workflow criar doc pipeline description
- 2. Criar versão inicial do código no Jupyter (opcional)
- 3. Criar repositório para o novo pipeline contendo os arquivos:
	- pipeline.xml
	- VERSION (V00 00 00)
	- ChangeLog
- 4. Criar repositório para o componente 1 contendo os arquivos:
	- $\bullet$   $\qquad$  init\_\_.py
	- config/component\_config.xml
	- input/component\_input.xml
	- VERSION (V00 00 00)
	- ChangeLog
- 5. Criar repositório para o componente 2 contendo os arquivos:
	- $\bullet$   $\qquad$  init .py
	- output/component\_output.xml
	- etc/ingest\_table.rd
	- VERSION (V00 00 00)
	- ChangeLog
- 6. Atualizar repositório
- 7. Rodar no portal do desenvolvedor
- 8. Debugar/fine tuning
- 9. Versionar pipeline e componentes
- 10. Atualizar testing
- 11. Testar em testing
- 12. Fast deploy

#### 7. Rodar no portal Testing

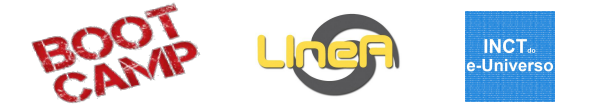

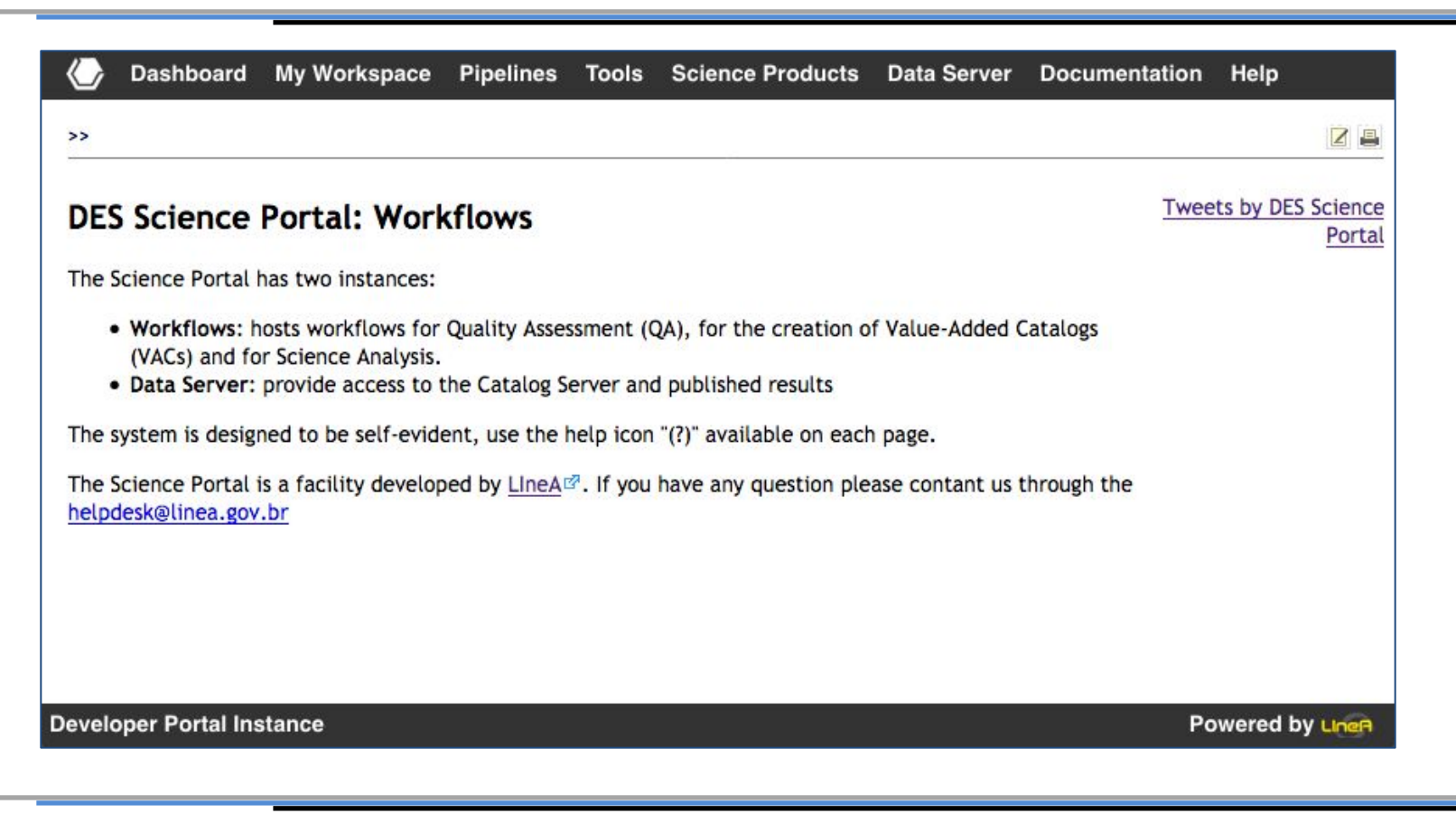

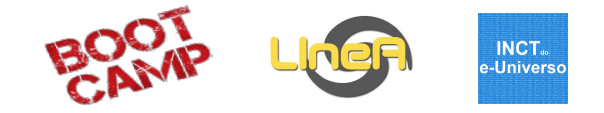

- 1. Desenhar workflow criar doc pipeline description
- 2. Criar versão inicial do código no Jupyter (opcional)
- 3. Criar repositório para o novo pipeline contendo os arquivos:
	- pipeline.xml
	- VERSION (V00 00 00)
	- ChangeLog
- 4. Criar repositório para o componente 1 contendo os arquivos:
	- $\bullet$   $\qquad$  init\_\_.py
	- config/component\_config.xml
	- input/component\_input.xml
	- VERSION (V00 00 00)
	- ChangeLog
- 5. Criar repositório para o componente 2 contendo os arquivos:
	- $\bullet$   $\qquad$  init .py
	- output/component\_output.xml
	- etc/ingest\_table.rd
	- VERSION (V00 00 00)
	- ChangeLog
- 6. Atualizar repositório
- 7. Rodar no portal do desenvolvedor
- 8. Debugar/fine tuning
- 9. Versionar pipeline e componentes
- 10. Atualizar testing
- 11. Testar em testing
- 12. Fast deploy

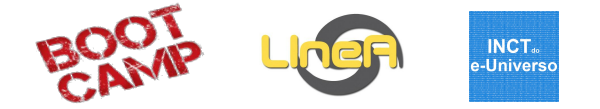

- $\bullet$  E2E  $\rightarrow$  update pypeline history (google drive) + email to change control board [\(ccb@linea.gov.br](mailto:ccb@linea.gov.br))
- Science Workflow  $\rightarrow$  update pypeline history (google drive) + fast deploy [\(https://fox.linea.gov.br/project/DES/jobs\)](https://fox.linea.gov.br/project/DES/jobs)

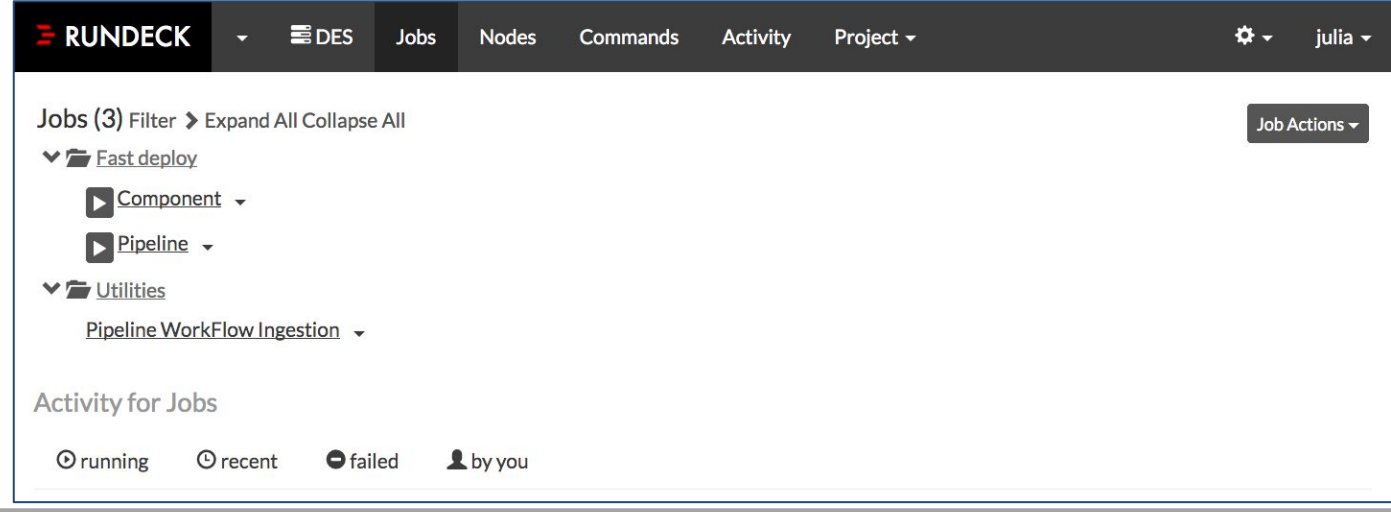

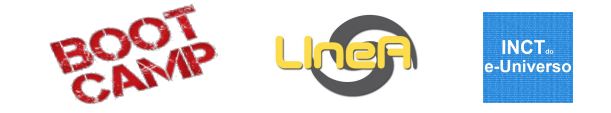

# Dúvidas?

Bootcamp - 2-6 SET 2019

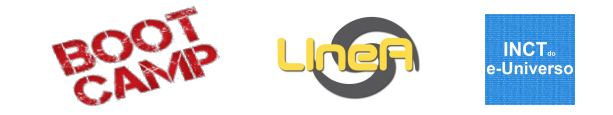

## **Extra**

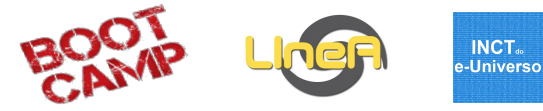

- 1. Desenhar workflow
- 2. Criar versão inicial do código no Jupyter (opcional)
- 3. Criar repositório para o novo pipeline contendo os arquivos:
	- pipeline.xml
	- VERSION (V00 00 00)
	- ChangeLog
- 4. Criar repositório para o componente 1 contendo os arquivos:
	- <code>init $\_$ .py</code>
	- config/component\_config.xml
	- input/component\_input.xml
	- **VERSION (V00\_00\_00)**
	- ChangeLog
- 5. Criar repositório para o componente 2 contendo os arquivos:
	- init .py
	- output/component\_output.xml
	- etc/ingest\_table.rd
	- **VERSION (V00\_00\_00)**
	- ChangeLog
- 6. Atualizar repositório
- 7. Rodar no portal do desenvolvedor
- 8. Debugar/fine tuning
- 9. Versionar pipeline e componentes
- 10. Atualizar testing
- 11. Testar em testing
- 12. Fast deploy

# Sessão 23 - Criando um pipeline no portal II BOOT

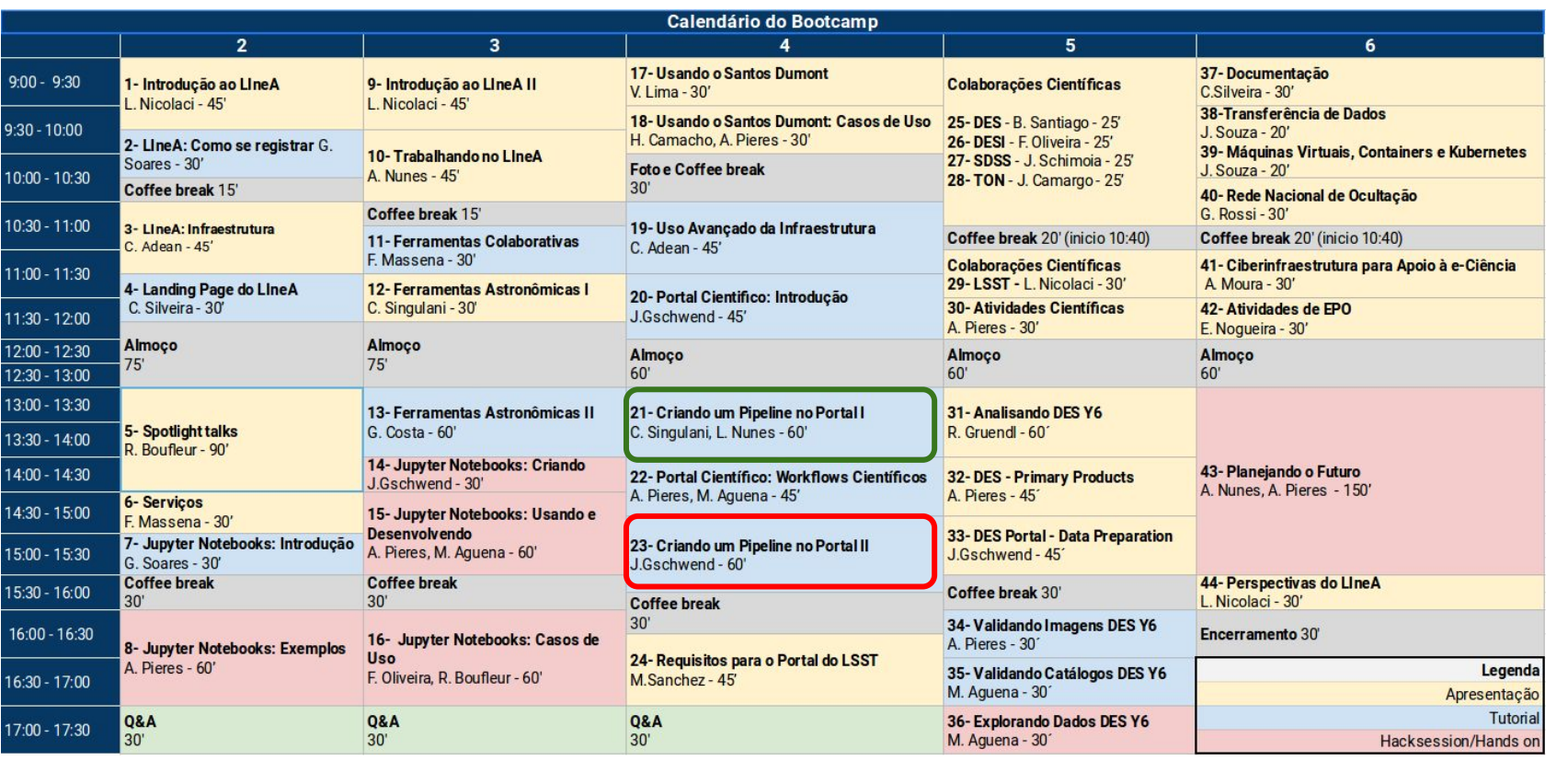

**INCT**.<br>e-Universo

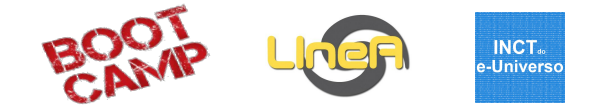

#### Atualizar todos os pipelines e components

/home/aguena/bin\_share/gitthem

#### Criar uma component nova

/home/aguena/bin\_share/make\_component

#### Criar um pipeline novo

/home/aguena/bin\_share/make\_pipeline

#### DAR UM TAG E PUSH NO PIPELINE

/home/aguena/bin\_share/tagueia

Adicionar commits no ChangeLog

/home/aguena/bin\_share/upchange